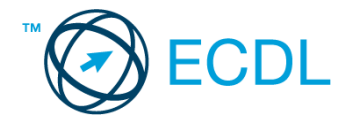

## **20. FELADAT**

Nyissa meg a kijelölt meghajtón a *válaszfájl 20* nevű fájlt. Írja a megfelelő helyre a nevét, kártyaszámát és írja be az elméleti kérdésekre a helyes válaszok betűjelét! [6 pont]

- 1.1. Mi a World Wide Web (WWW)?
	- a) Egy adott cég belső számítógépes hálózata.
	- b) A világháló vagy más néven link az interneten található dokumentumokat, információkat összekötő eszköz.
	- c) A World Wide Web, avagy világháló az egész világot körülölelő számítógép-hálózat.
	- d) A világháló (angol eredetiben World Wide Web, WWW vagy röviden Web) az interneten működő, egymással úgynevezett hiperhivatkozásokkal összekötött dokumentumok rendszere.
- 1.2. Mire szolgál a címsor?
	- a) A levelezőpartnereink e-mail címeit tartalmazza.
	- b) A böngésző ablakának az a része, ami az aktuális weboldal URL-jét mutatja, illetve lehetővé teszi a betöltendő URL begépelését.
	- c) A böngésző ablakának az a része, ami a kedvencek/könyvjelzők listáját tartalmazza.
	- d) Az asztal azon része, ami az aktuális weboldal URL-jét mutatja, illetve lehetővé teszi a betöltendő URL begépelését.
- 1.3. Az alábbiak közül melyik keresés szolgál kizárólag a www.ecdl.hu oldalról származó találatokkal?
	- a) www.ecdl.hu
	- b) bizonyítvány site: www.ecdl.hu
	- c) bizonyítvány
	- d) site:
- 1.4. Mire használható az e-mail?
	- a) Az e-mail a digitális dokumentumok hitelesítésére szolgál.
	- b) Az e-mail egy elektronikus üzenet, amely a kapcsolattartás egyik modern formája.
	- c) Az e-mail csak közösségi oldalakon, chatelésre használható.
	- d) Az e-mail hangüzenet számítógépen történő továbbítását teszi lehetővé.
- 1.5. Kötelező-e megadni tárgyat egy-egy e-mailhez?
	- a) Nem kötelező, de ajánlott.
	- b) Nem.
	- c) Igen, minden esetben.
	- d) Igen, de csak a prioritásos leveleknél.
- 1.6. Az alábbiak közül mely szempont szerint nem rendszerezhetők a beérkezett e-mailek?
	- a) dátum
	- b) feladó
	- c) tartalom
	- d) tárgy

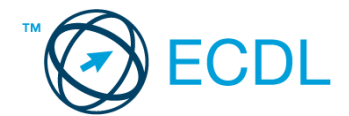

A vizsgáztatónak a teszt megkezdése előtt el kell küldenie e-mailben minden vizsgázónak az alábbi leveleket.

## Tárgy: *Karácsony*

Az üzenet tartalmazza a következő szöveget:

*Szia Csilla!*

*Mint azt már tudod, 3 hét múlva lesz a karácsonyi találkozó Szentmártonpusztán. Szeretném lefoglalni a szállást, ezért kérlek, jelezz vissza mihamarabb, hogy részt veszel-e a találkozón.*

*Ehhez a levélhez csatoltam egy Szentmártonpusztáról szóló leírást. Szeretettel, Tamás*

Az üzenetnek mellékletként tartalmaznia kell az *Szentmártonpuszta.txt* fájlt, ami a(z) *...\munkafájlok\ecdlteszt\* mappában található meg.

## Tárgy: *szobafoglalás*

Az üzenet tartalmazza a következő szöveget:

*Kedves érdeklődő!*

*Köszönjük levelét, amelyben szállodánk iránt érdeklődik! Biztosíthatom, hogy a weblapunkon feltüntetett árak csak a szállást és a svédasztalos reggelit tartalmazzák, minden egyéb szolgáltatást további díjak terhelik.*

*Üdvözlettel: Pusztai Balázs Ötcsillag Kemping Szálló*

Nyisson meg egy böngészőt.

2. Nyissa meg a következő weboldalt: *http://njszt.hu/ecdl/online-alapismeretek/gy5* [2 pont]

3. Mentse le a *vonatot ábrázoló* képet a kijelölt meghajtóra a böngésző által felajánlott néven.

[2 pont]

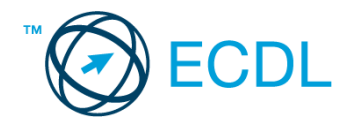

4. Az *Online alapismeretek gyakorlati feladat – 5* oldalon megjelenő űrlapot töltse ki az alábbiak szerint:

|        | Célállomás: Szentmártonpuszta                                                                                                    |                      |
|--------|----------------------------------------------------------------------------------------------------|----------------------|
|        | Jegyek száma: 5                                                                                                    |                      |
|        | Csak oda: <i>igen</i>                                                                                                    |                      |
|        | Indulás dátuma: december 22.                                                                                                    |                      |
|        | Visszaindulás dátuma: <i>nincs</i>                                                                                                    |                      |
|        | Ha kész, küldje be az űrlap eredményeit a Küldés gomb segítségével. Írja be a megjelenő kódot<br>a válaszfájl 20 nevű fájlba és mentse el a fájlt.                                                                                                    | [2 pont]             |
| fájlt. | 5. Használja a böngésző súgó funkcióját, és keressen rá az alábbi témakörre: cookie.<br>A megjelenő találatok közül másolja be az egyiket a válaszfájl 20 nevű fájlba, majd mentse a                                                                                                    | $[2$ pont]           |
|        | 6. Keressen rá a Szentmártonpuszta kifejezésre tetszőleges kereső használatával. Kattintson rá<br>bármelyik találatra, ami tartalmazza a kifejezést és a weboldal szövegének egy részét másolja<br>be a válaszfájl 20 nevű fájlba, majd mentse a fájlt.                                                    | [2 pont]             |
|        | 7. A fenti lépésben kijelölt Szentmártonpuszta szövegrészt nyomtassa ki (elegendő fájlba is).                                                                                                    | $[2$ pont]           |
|        | 8. Nyisson meg egy levelező programot és kezdjen el egy új e-mailt.                                                                                                    | [2 pont]             |
|        | 9. Írja be az alábbi e-mail címet e-mail cím 1 <sup>1</sup> a címzett mezőbe. A/az e-mail cím 2 <sup>2</sup> e-mail címet<br>pedig a <i>másolat</i> mezőnél adja meg<br>10. Tárgyként a Karácsonyi találkozás kifejezést használja<br>11. Az alábbi szöveget másolja ki és illessze be az e-mail törzsébe: | [2 pont]<br>[2 pont] |
|        | Kedves Laci és Levi!                                                                                                    |                      |
|        | Kérlek ti is jelezzetek vissza mihamarabb az időponttal kapcsolatban.                                                                                                    |                      |
|        | Előre is köszönöm!                                                                                                    |                      |
|        | <b>Csilla</b>                                                                                                    | $[2$ pont]           |
|        | 12. Küldje el a Karácsonyi találkozás tárgyú e-mailt.<br>13. Válaszoljon a Karácsony tárgyú levélre az alábbi tartalommal:                                                                                                    | $[2$ pont]           |
|        | Szevasztok!                                                                                                    |                      |
|        | Oten már biztos megyünk a találkozóra! ©                                                                                                    |                      |
|        | Csilla                                                                                                    | $[2$ pont]           |
|        | 14. A beérkezett levelek között keressen rá a szobafoglalás tárgyúra.                                                                                                    | $[2$ pont]           |
|        | 15. Csatolja a szobafoglalás tárgyú e-mailhez mellékletként a korábban lementett vonat.jpg fájlt a<br>kijelölt meghajtóról.                                                                                                    | $[2$ pont]           |

 $1$  Az ECDL vizsgáztató által megadott e-mail cím, ahová a levelet kell küldeni.

1

<sup>2</sup> Az ECDL vizsgáztató által megadott e-mail cím, ahová a levelet *másolatként* kell küldeni.

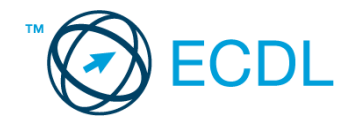

16. Továbbítsa a *szobafoglalás* tárgyú e-mailt az alábbi címre *e-mail cím 3*<sup>3</sup> a következő üzenettel: *Szoba lefoglalva!* [2 pont]

Mentsen el és zárjon be minden megnyitott fájlt és zárjon be minden megnyitott alkalmazást.

1

<sup>3</sup> Az ECDL vizsgáztató által megadott e-mail cím, ahová a levelet kell *továbbítani*.